# Introduction à LabVIEW - 3<sup>ème</sup> partie

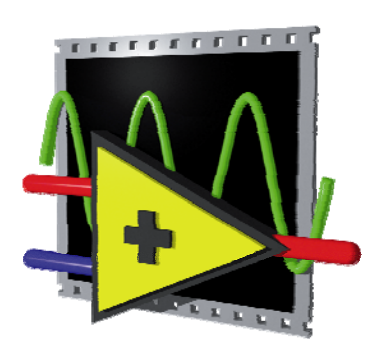

Ces slides sont en grande partie tirées du cours de Aldo Vaccari, Unité Power & Control / HES-SO Valais, Sion

## Introduction à LabVIEW - 3<sup>ème</sup> partie

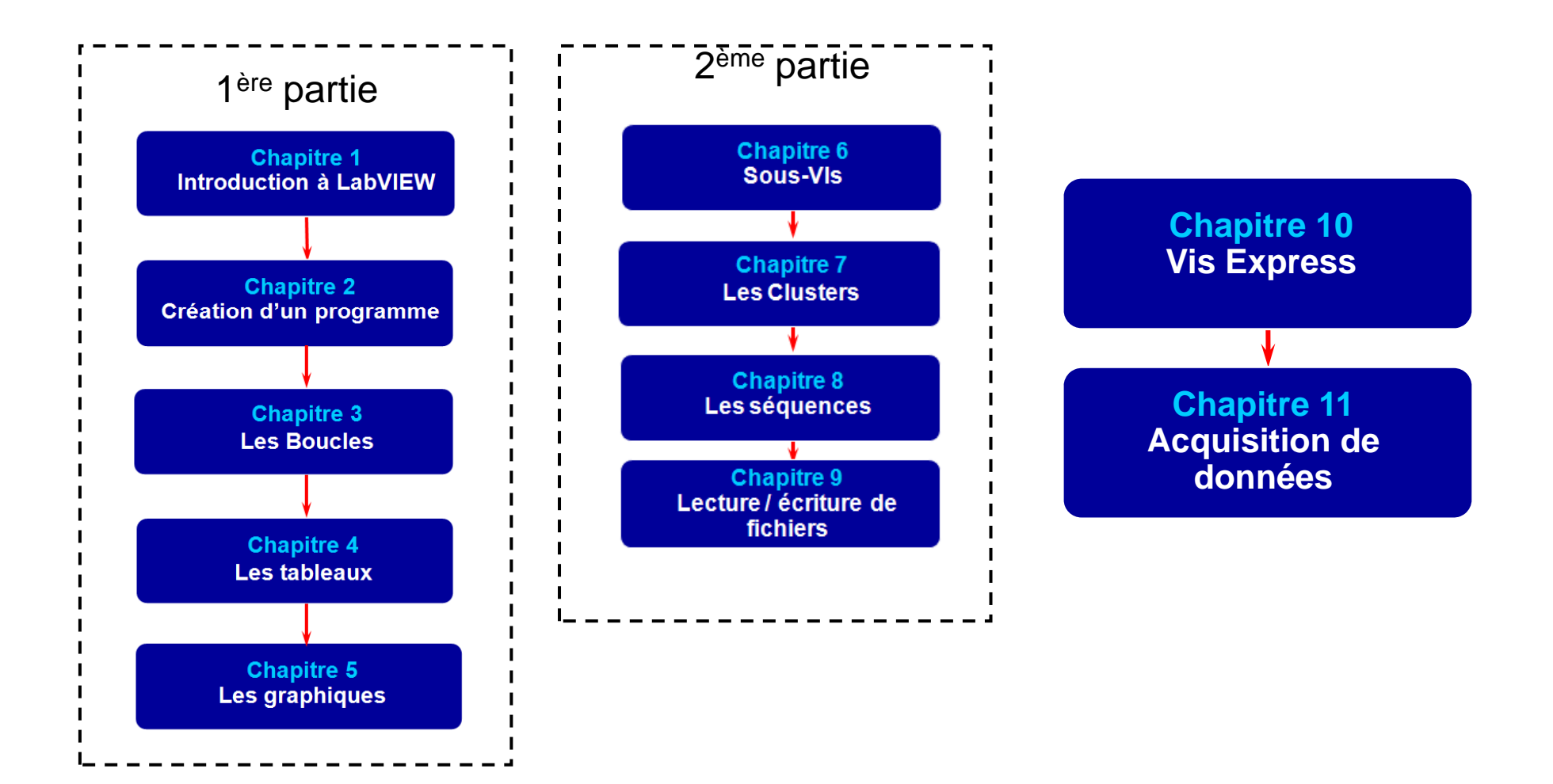

## **Chapitre 10**

## Les Fonctions, les VI et les VI Express

- Les Fonctions de base : Éléments d'exploitation fondamentaux de LabVIEW.
- · Les VI Standards : VI qui peuvent être personnalisés.
- · Les VI Express : VI interactifs avec une page de dialogue configurable.

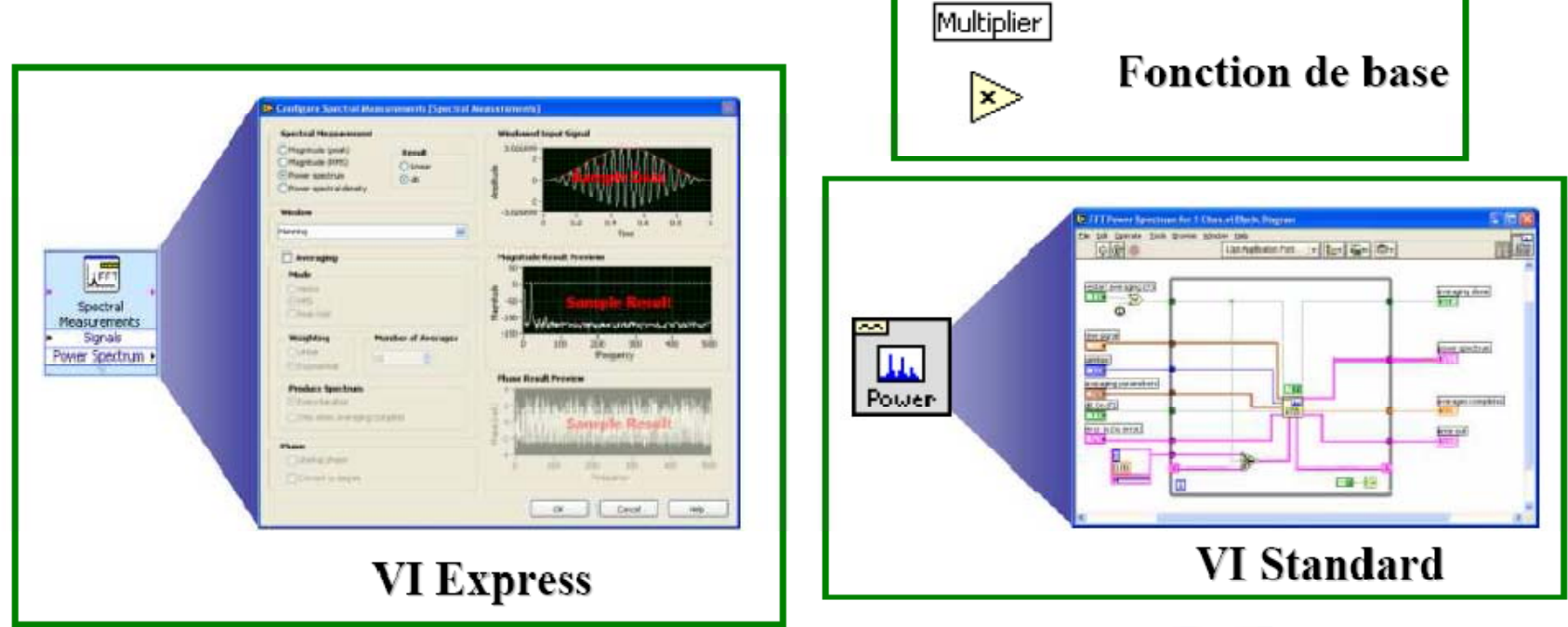

## DAQmx (Assistant DAQ : VI Express)

Acquisition/Génération d'un signal grâce à l'assistant DAQ.

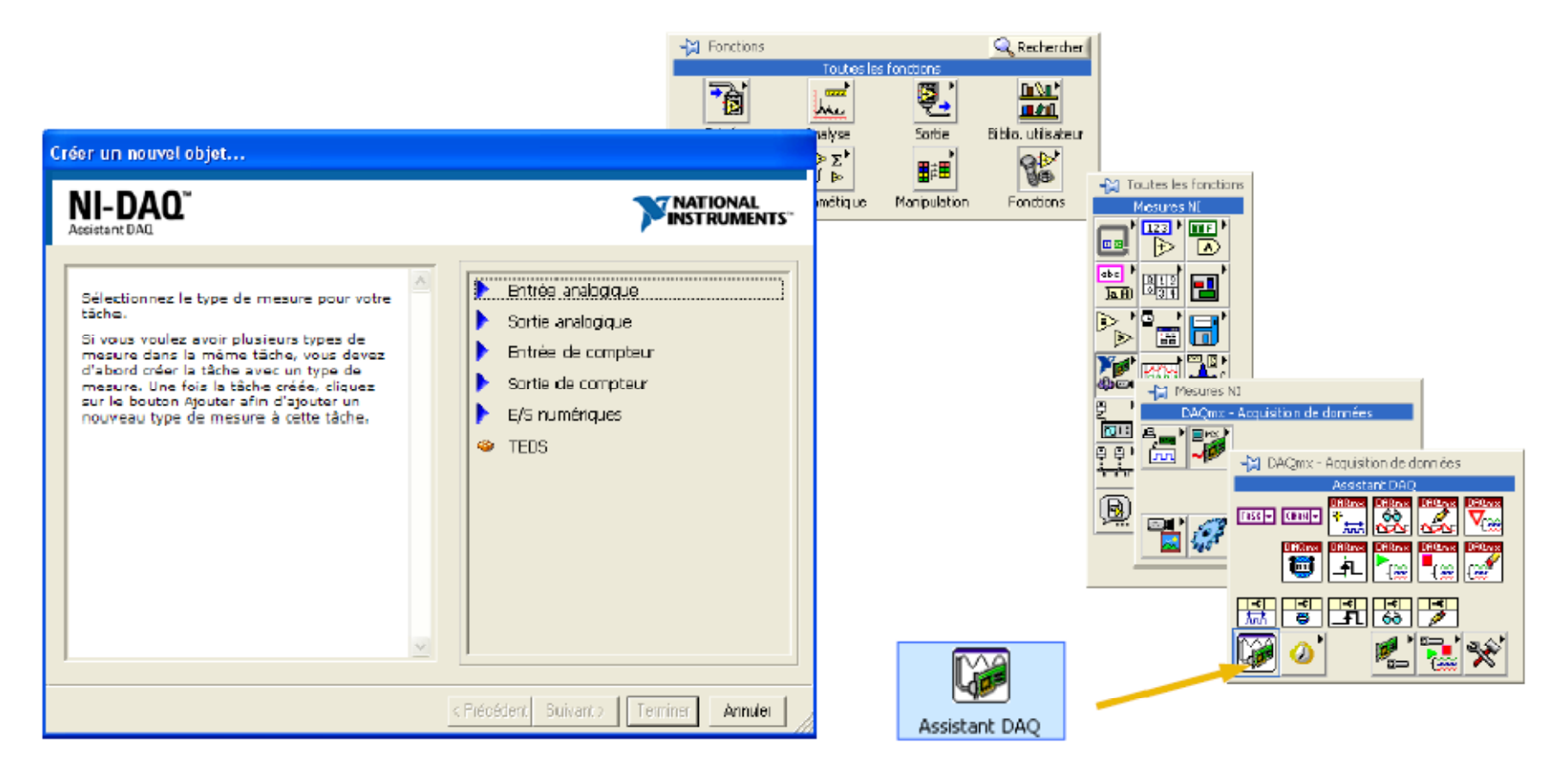

VI Express pour sauvegarde dans des fichiers de mesures

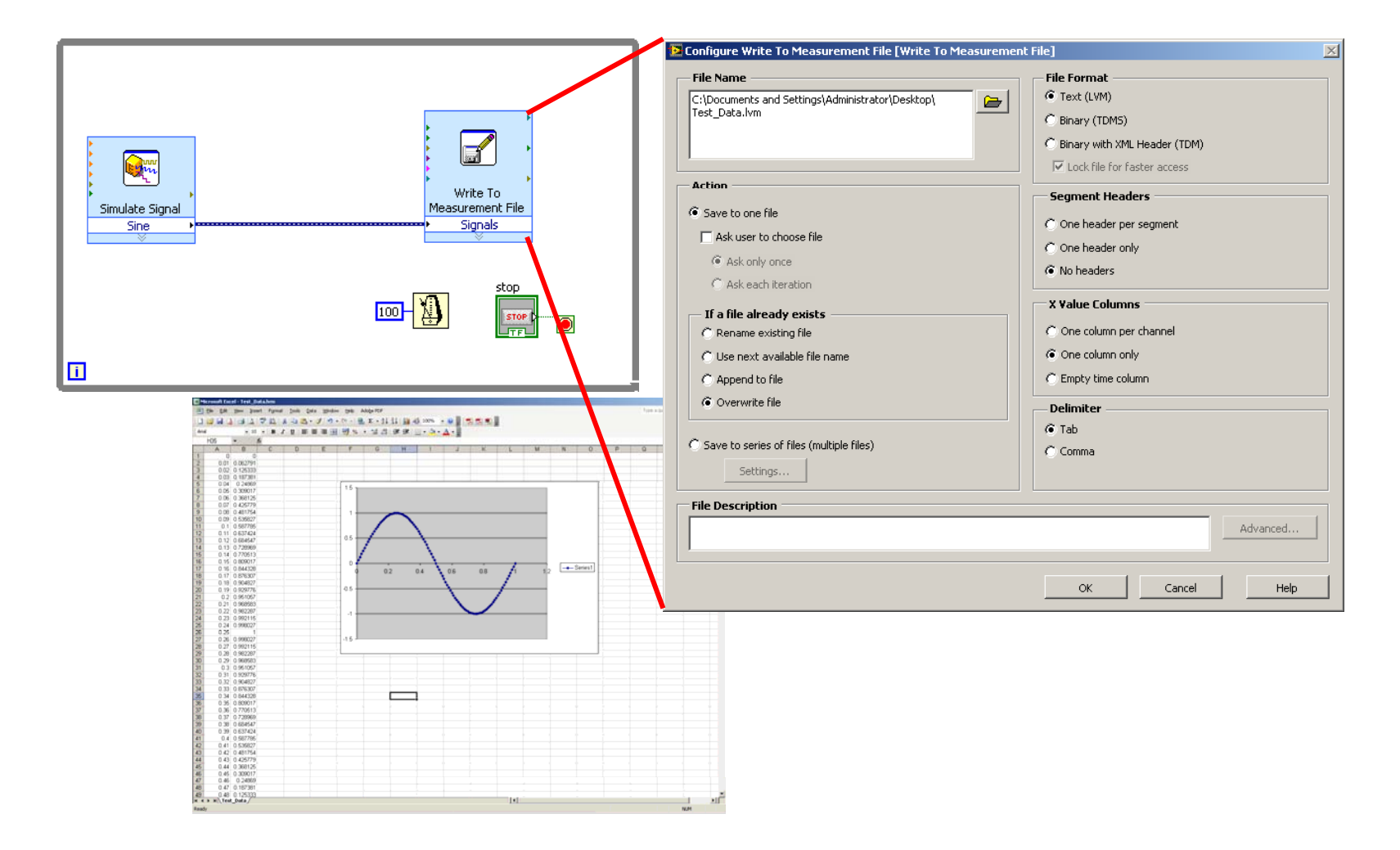

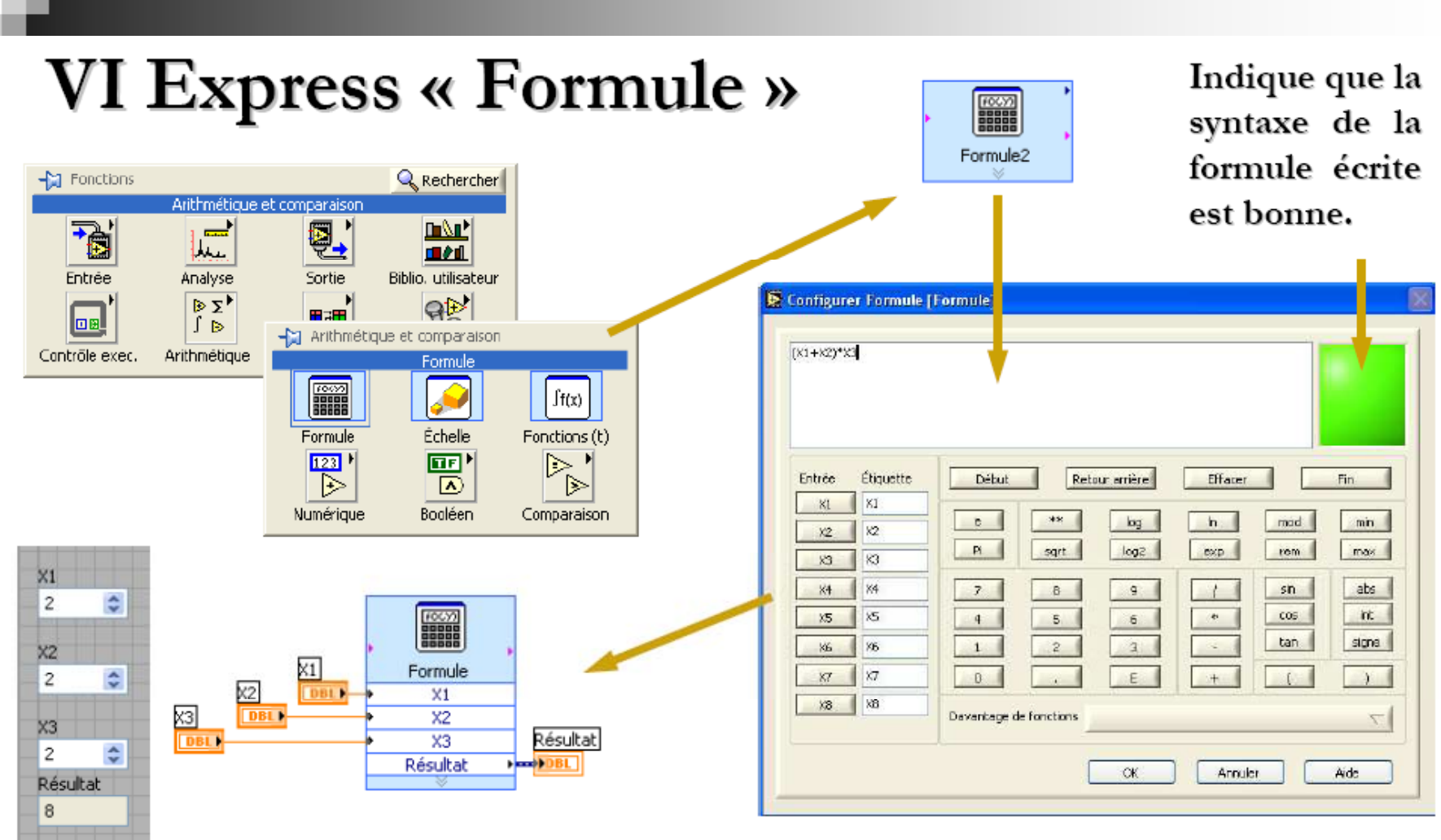

Utilisation d'une interface de calculatrice où sont présentes la plupart des fonctions d'une calculatrice scientifique classique.

Г

#### Imprimer son VI sur une page HTML

**Connector Pane** 

**Front Panel** 

operation

50.00

Time

⊕lladd ∴

different dt

 $\Box$ 

initial waveform

 $1.5$ 

 $1.0$ 

 $\frac{9}{2}$  0.5 -

 $\frac{1}{5}$  0.0 –

nstructions

 $-0.5$  $-1.0$ 

 $0.00$ 

**Block Diagram** 

amplitude 1.00 n cycles 1.00

amplitude <mark>0.50</mark>

**offset** n cycles <mark>5.00</mark>

 $\mathbb{R}^{\infty}$ 

• Imprime de manière structurée les données du VI que vous souhaitez.

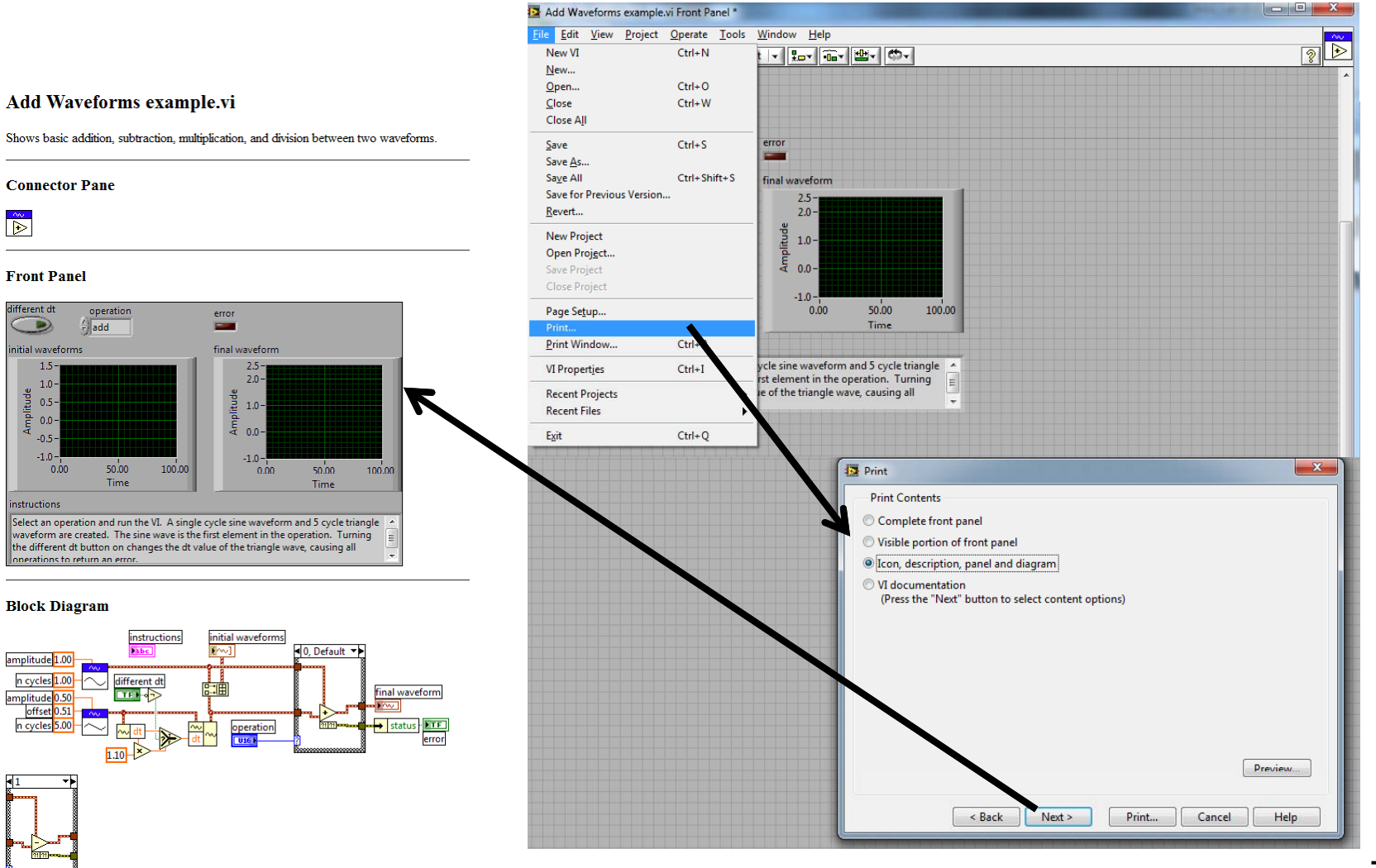

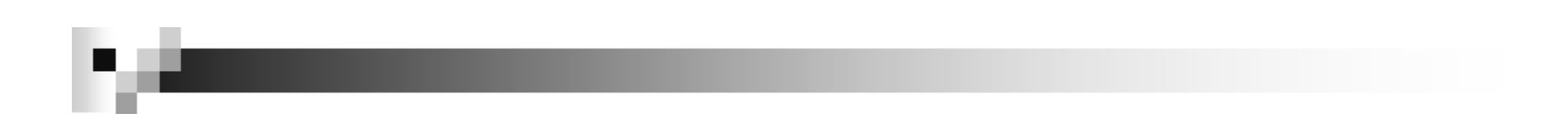

## Chapitre 11 Acquisition de données

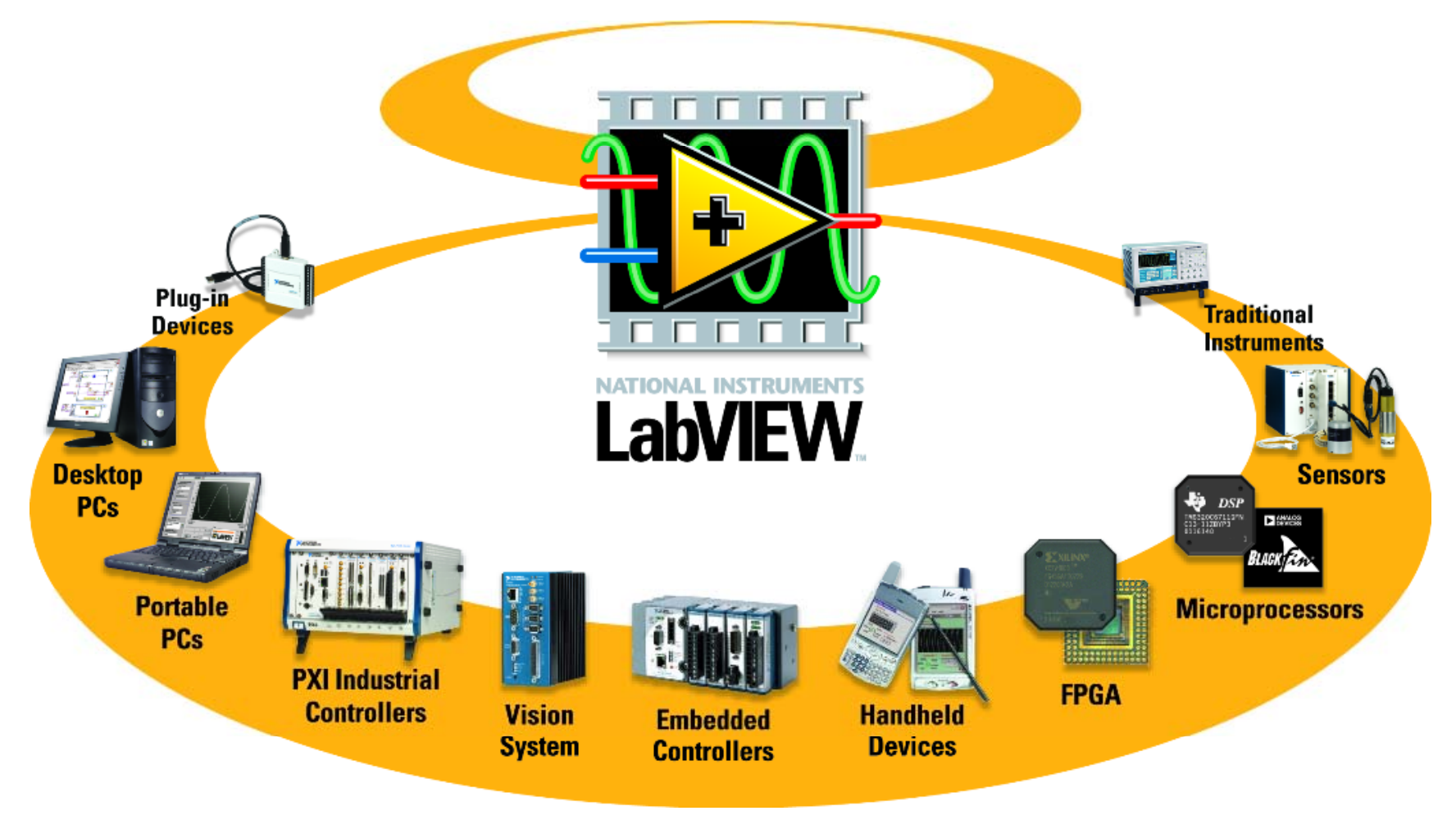

## Introduction à l'acquisition de données

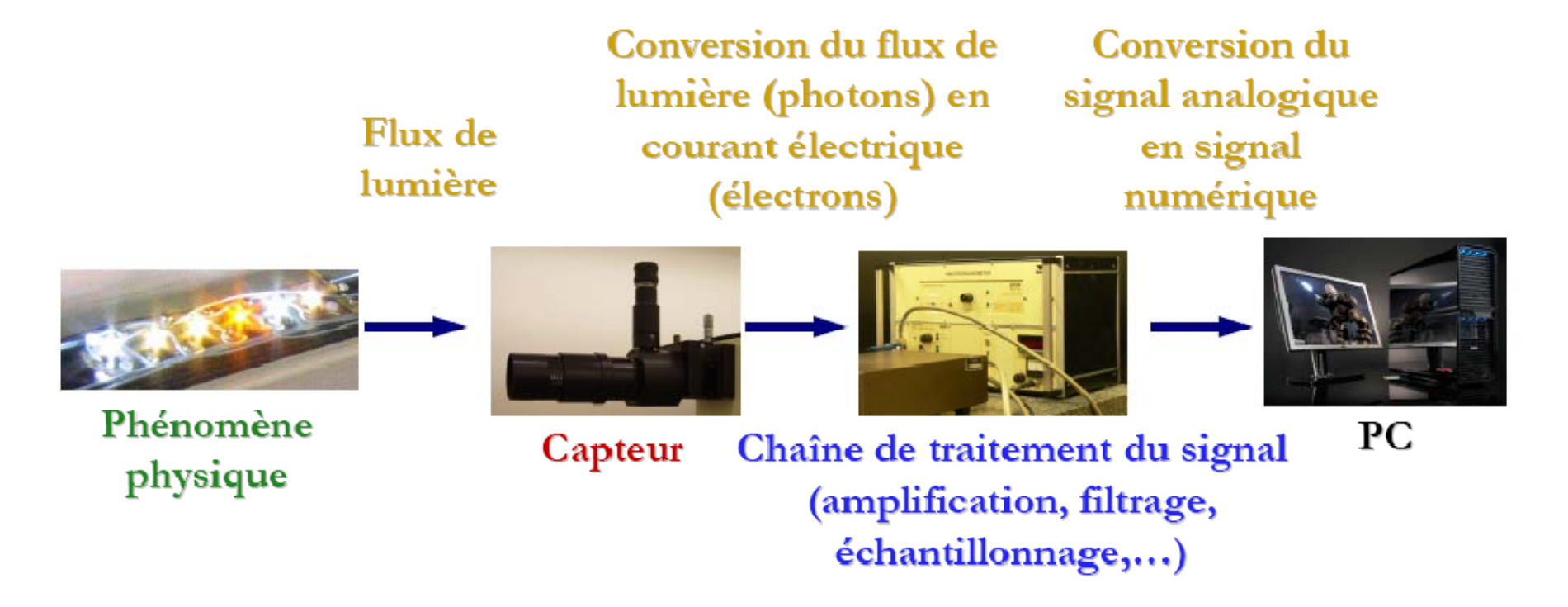

Un capteur convertit un phénomène physique en un signal (généralement de nature électrique) mesurable par un système d'acquisition de données.

#### Exemple de chaîne d'acquisition de données Carte DAQ

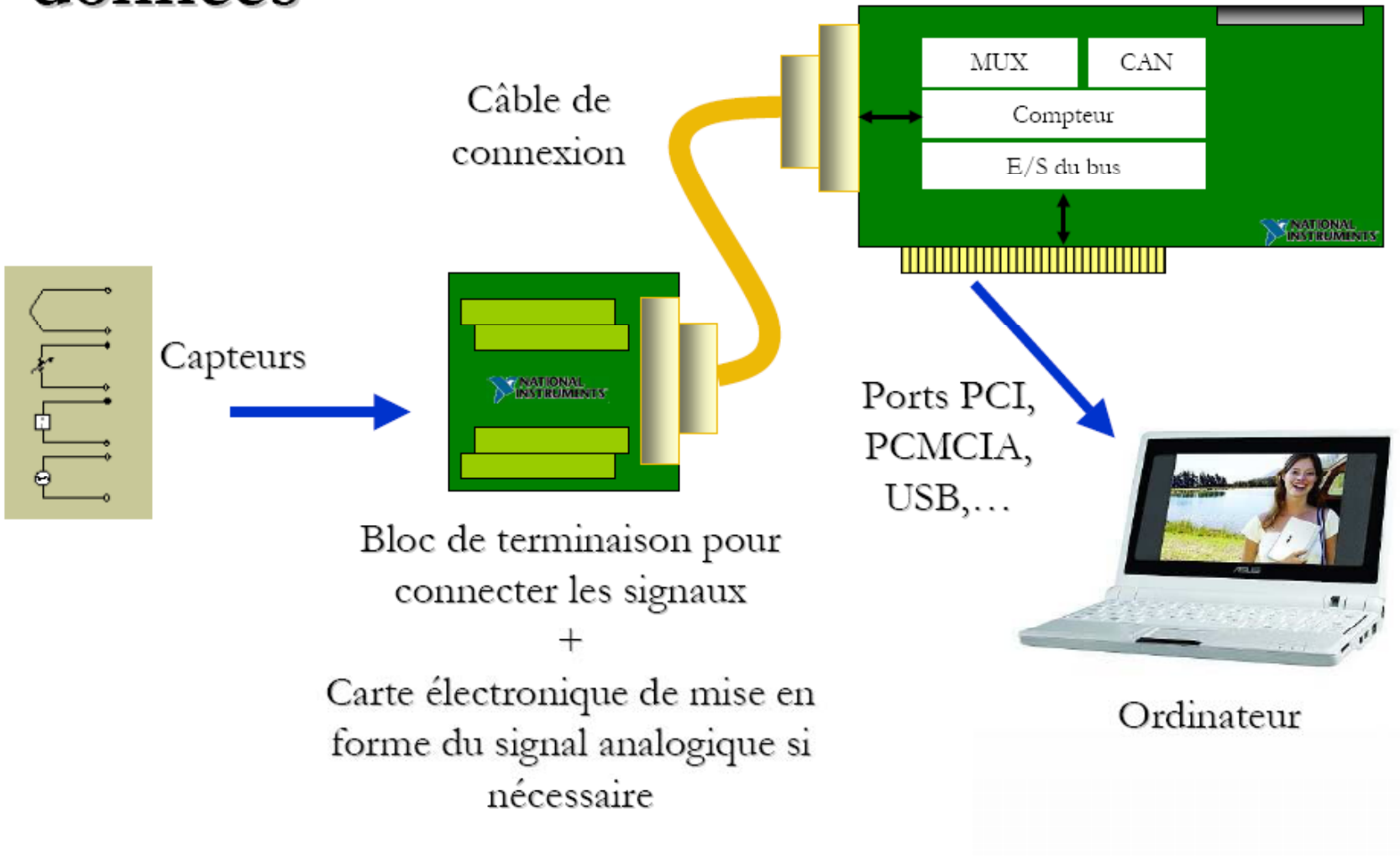

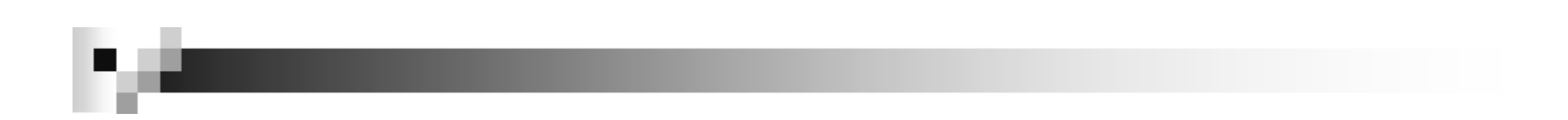

## Exemple de capteurs

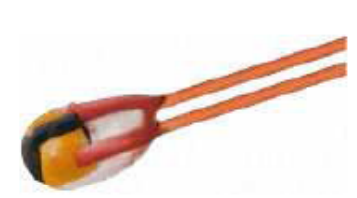

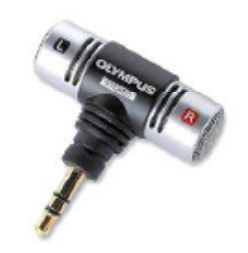

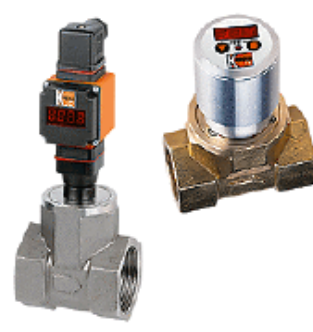

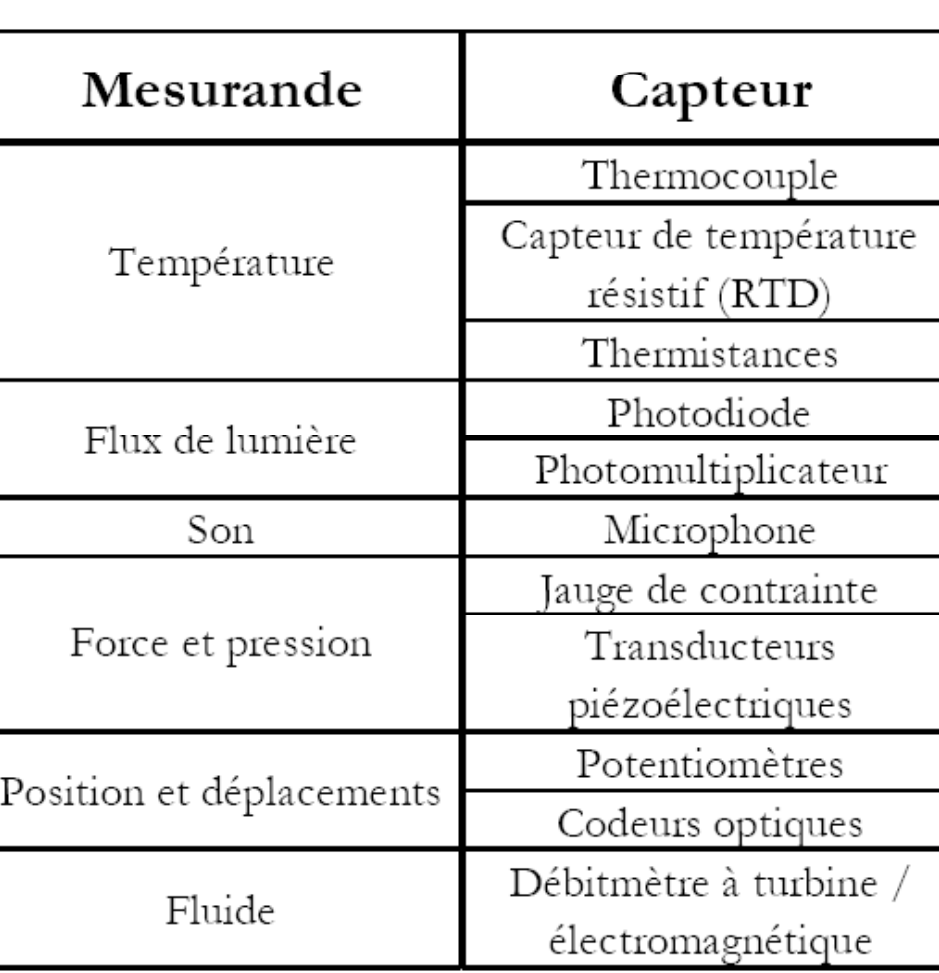

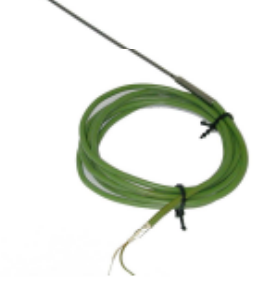

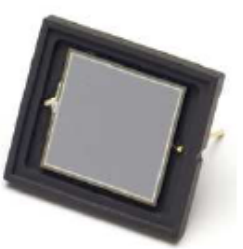

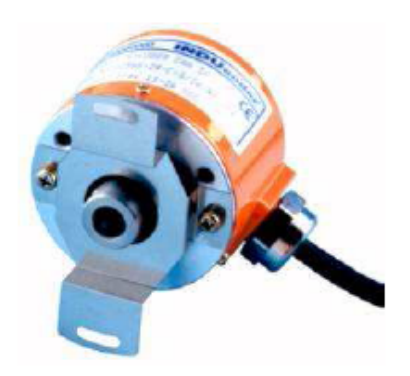

#### Deux catégories de capteurs :

#### **Capteurs actifs**

Ils se comportent comme des générateurs. Ils sont vu comme étant des générateurs de charge, de tension, ou de courant dont la valeur est directement reliée au mesurande (Photodiode, photomultiplicateur,...).

#### **Capteurs passifs**

Ils se comportent comme des impédances. Ils sont vu comme étant des résistances, inductance ou capacité dont la valeur est directement reliée au mesurande (thermistance, jauge de contrainte,...).

## Terminologie de l'acquisition de données

- Résolution Détermine la valeur minimale de la variation du signal pouvant être mesurée.
	- Plus la résolution est importante, plus la représentation du signal est précise. Exemple : un voltmètre indique 10 volts. Une variation de 0,1 volts fait bouger l'aiguille alors qu'une variation de 0,05 volts ne fait pas bouger l'aiguille. La résolution du voltmètre est de 0,1 volts.
- Gamme Valeurs minimales et maximales du signal.
	- Plus la gamme est petite, plus la représentation du signal est précise (à condition d'avoir une bonne résolution).
- Gain Amplifie ou atténue le signal afin de l'adapter au mieux à la gamme.

Conversion analogue/numérique,

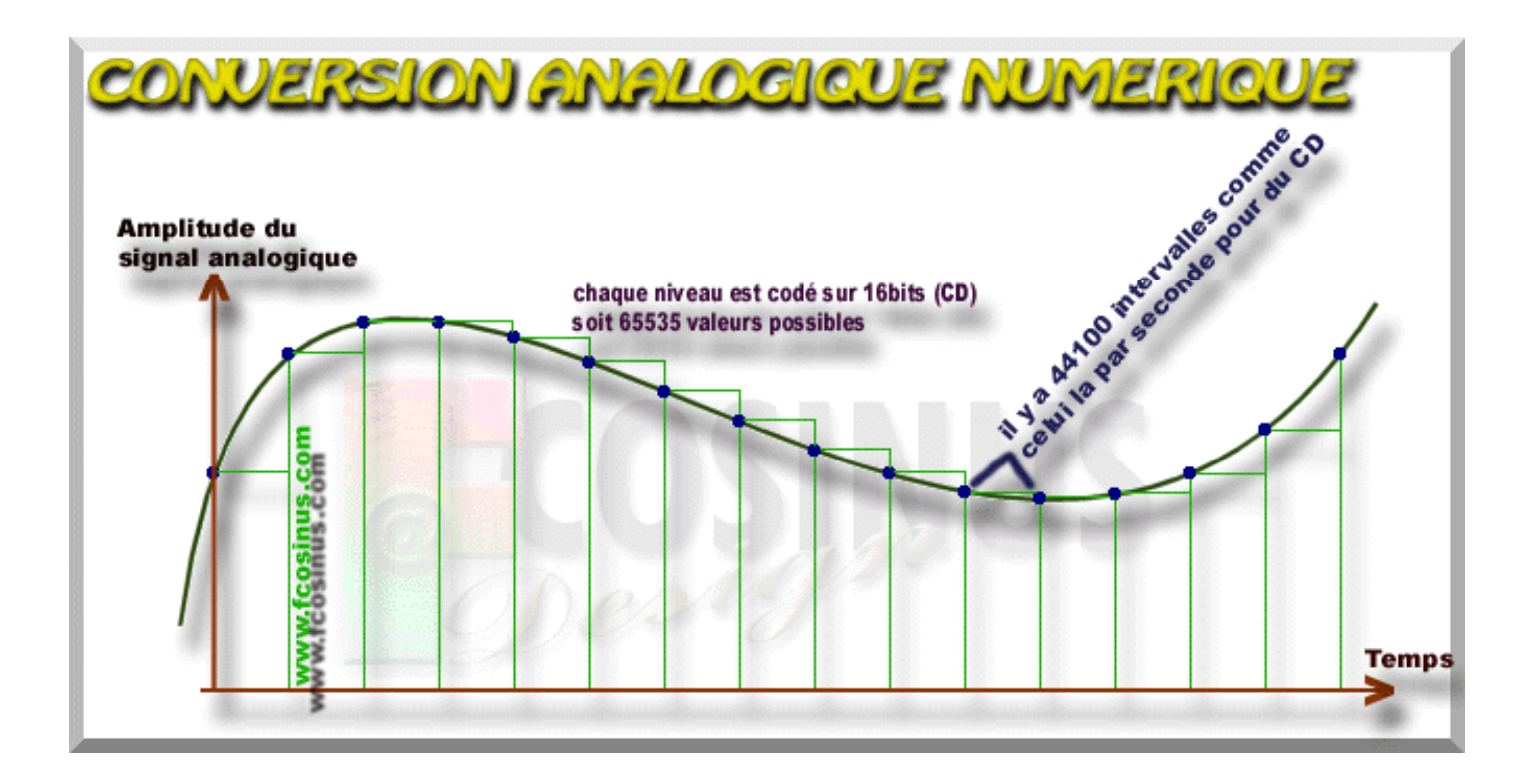

$$
f_{\text{échantillonnage}} > 2 * f_{\text{max}}
$$
 du signal

## **Résolution numérique**

## **Resolution of DAQ Device**

- $\bullet$  Resolution=the smallest increment of voltage change that can be determined by the device
	- Determined by the number of bits in the A/D or D/A converter and the full-scale range of the device

• 3-bit vs. 16-bit A/D resolution with 0 to 10 V range

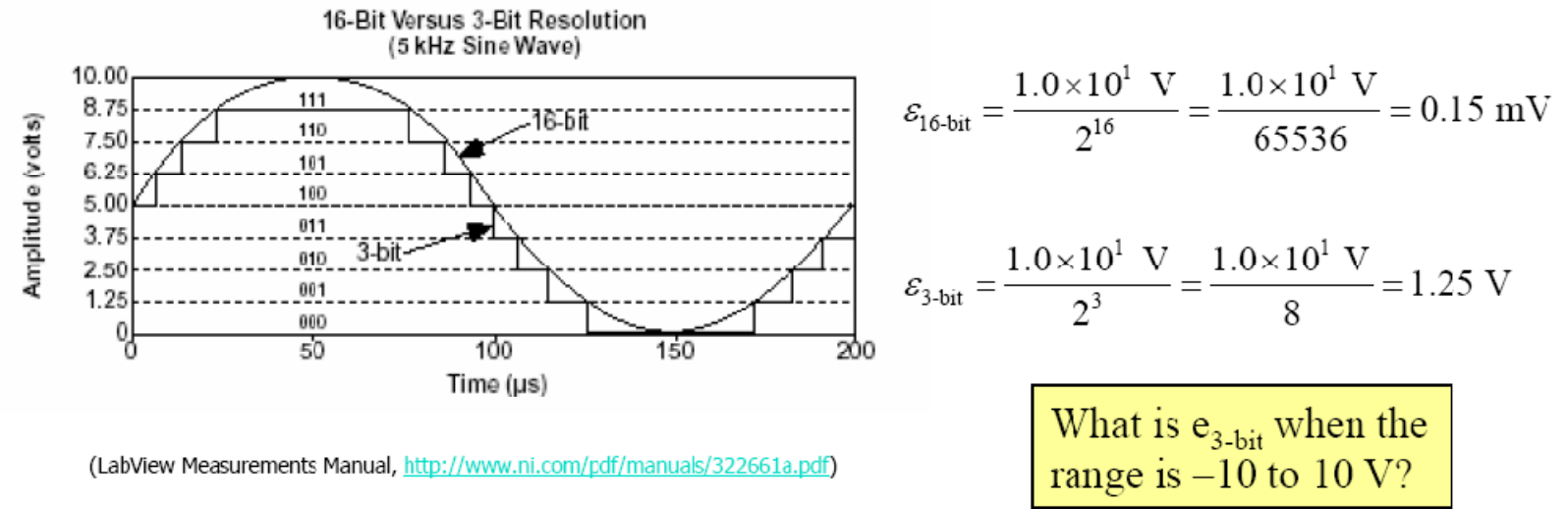

17

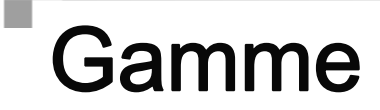

## **Device Range**

#### $\bullet$  0 to 10 V range vs. -10 V to 10 V range

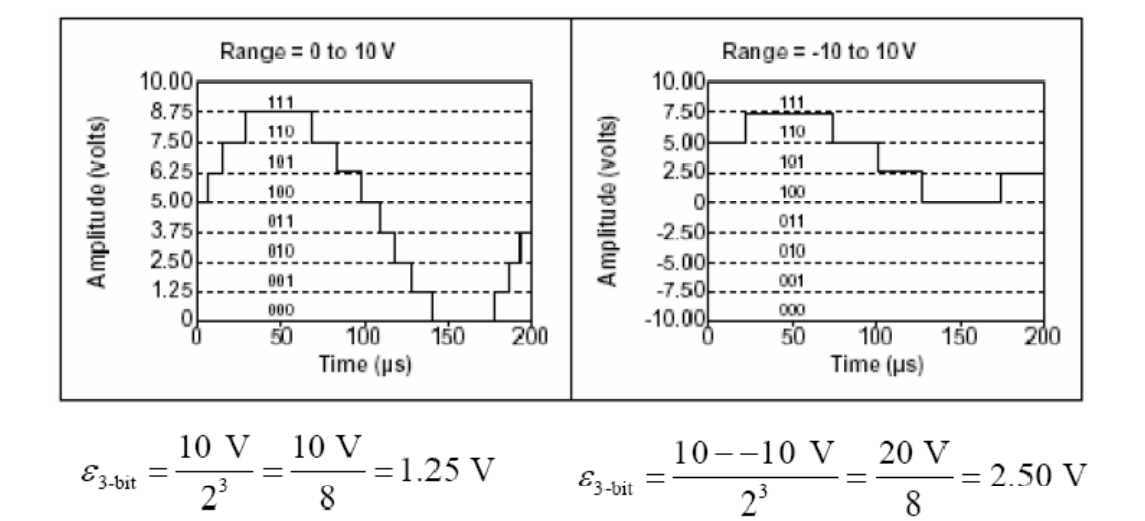

## Relation entre gamme et résolution

## **Effects of Device Limit Settings**

- $\bullet$  0 to 10 V vs.  $0$  to  $5$  V
	- $\cdot$  To maximize resolution, what should you do?

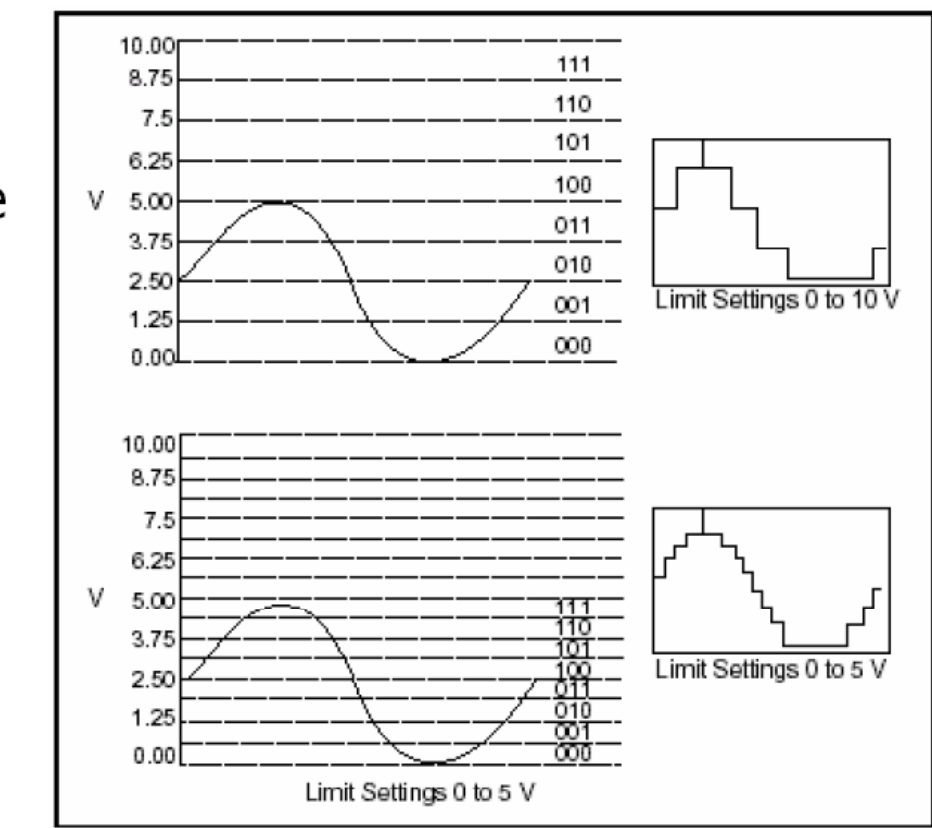

## Connexions des entrées analogiques

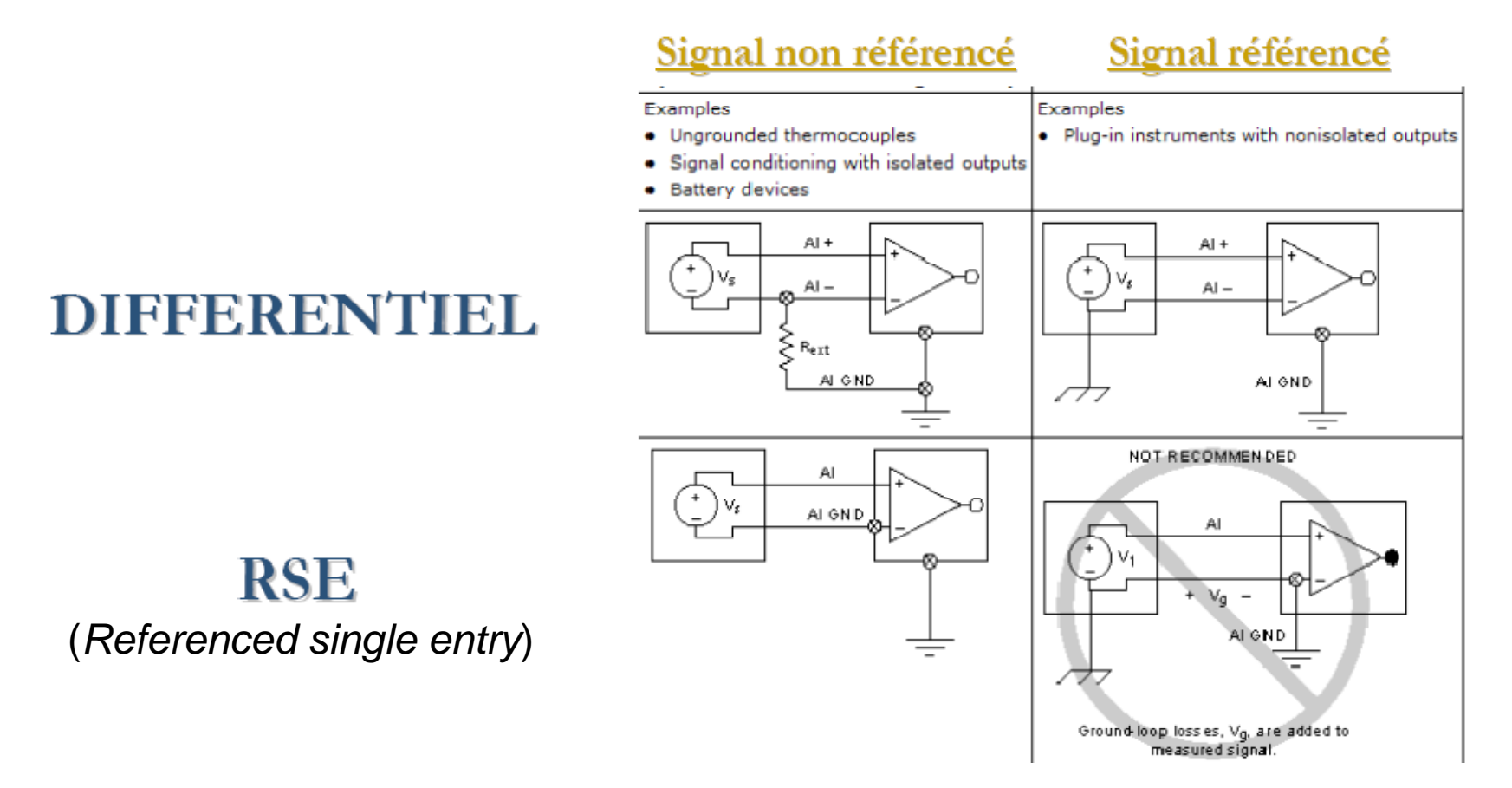

## Acquisition de données par une carte d 'acquisition (PCI / ISA (ancien) / PCMCIA)

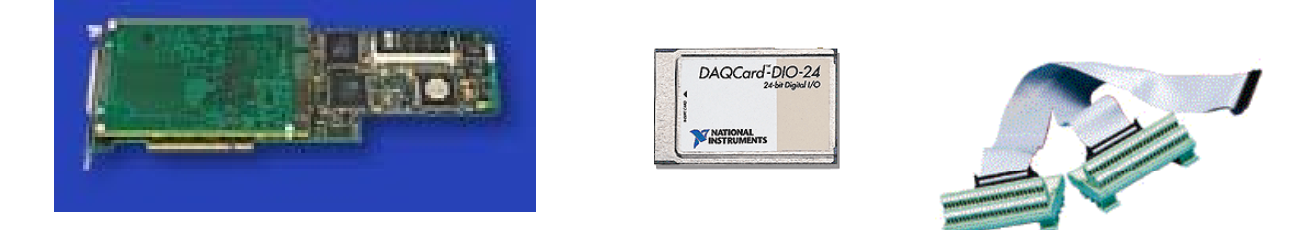

- Performances élev ées, boucle PID à 1KHz
- Facilité et rapidité de mise en oeuvre, configuration

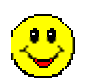

- Co ût limit é
- Encombrement r éduit
- Convient bien pour prototypage en laboratoire
- Possibilit é de charger du code LabVIEW RT suivant les versions

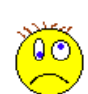

- Nombre de canaux I/O limités
- Câblage sur une installation industrielle (pas I/O déporté)
- Dépendant de l 'alimentation électrique du PC
- Pas de conditionnement du signal (modules externes)
- I/O seulement en tension

#### Exemple de caractéristiques de deux systèmes d 'acquisition 'multifonctions' (PCI / USB)

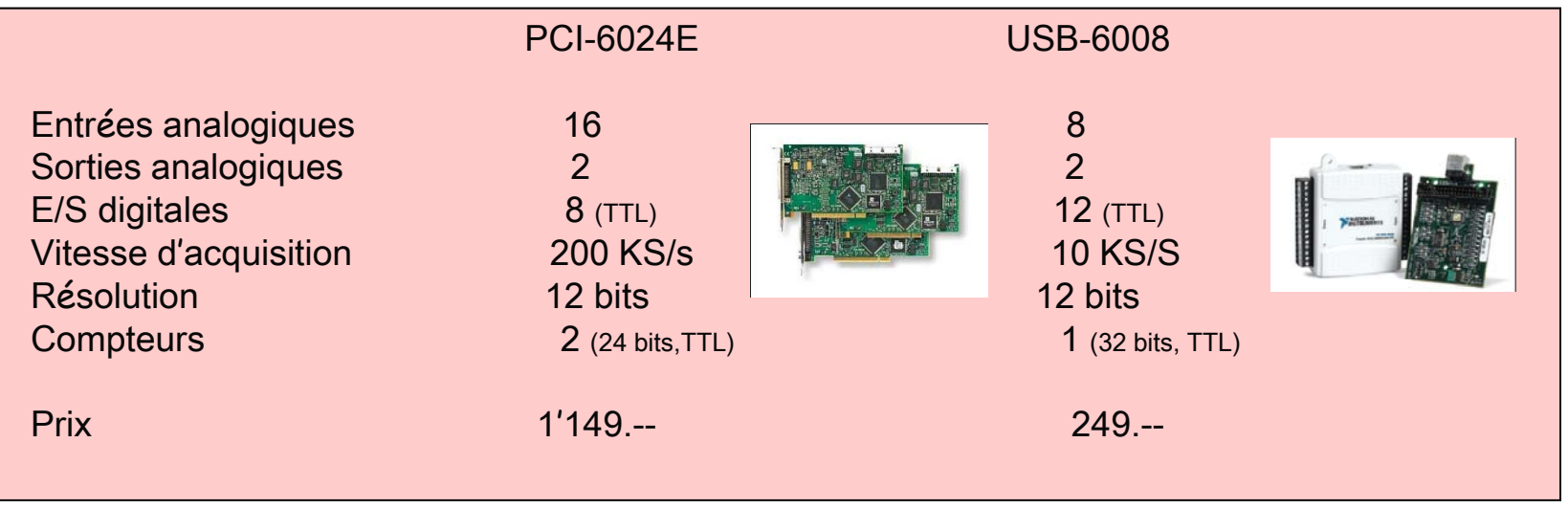

Cartes spécifiques : p. ex : PXI 5660 ( 2,7 GHZ RF signal analyser) 14 bits, 100 MS/s 25'350.—

## **Measurement and Automation Explorer**

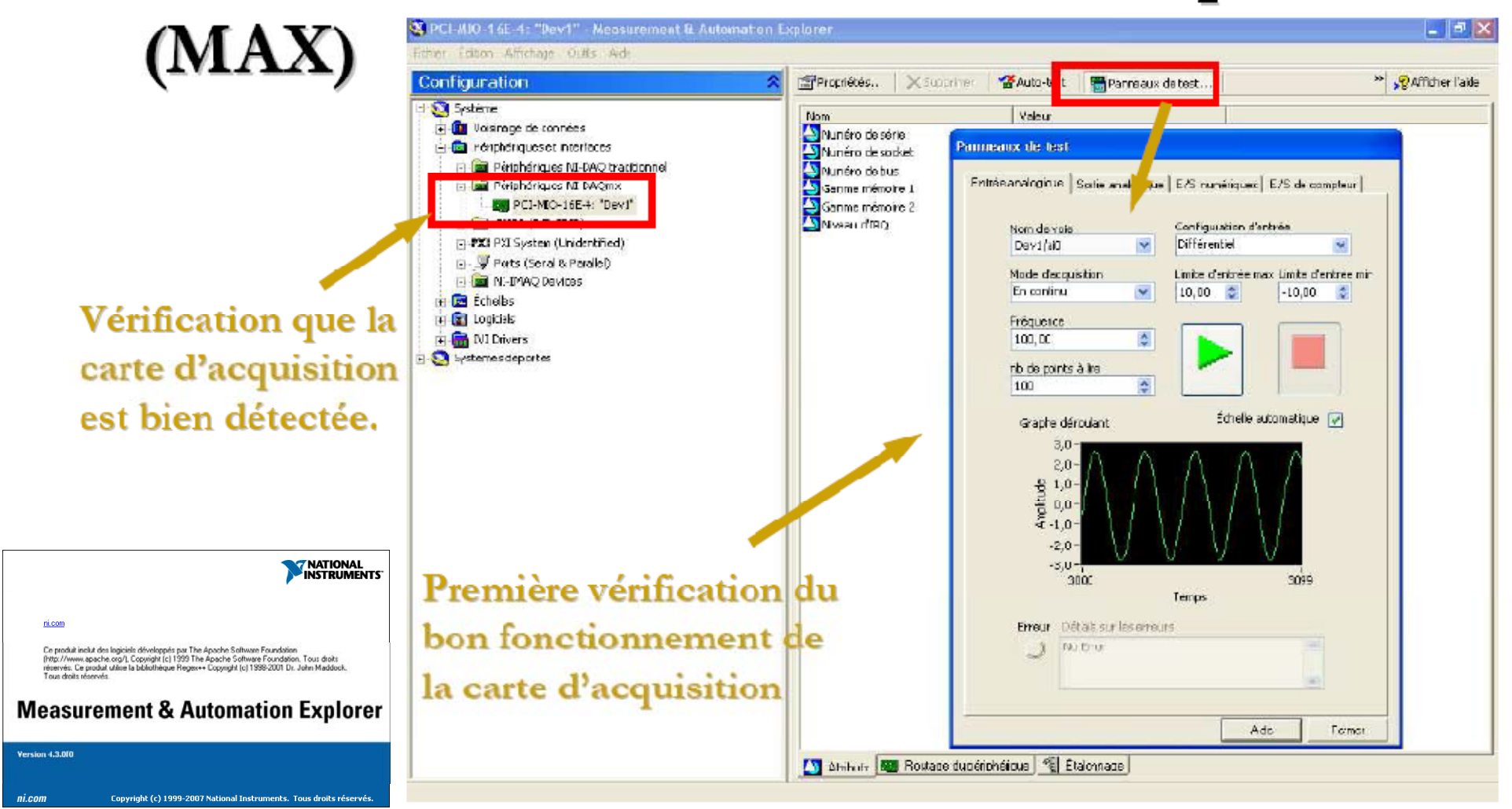

#### Exemple de configuration d'une carte d'acquisition (PCI-6025E )

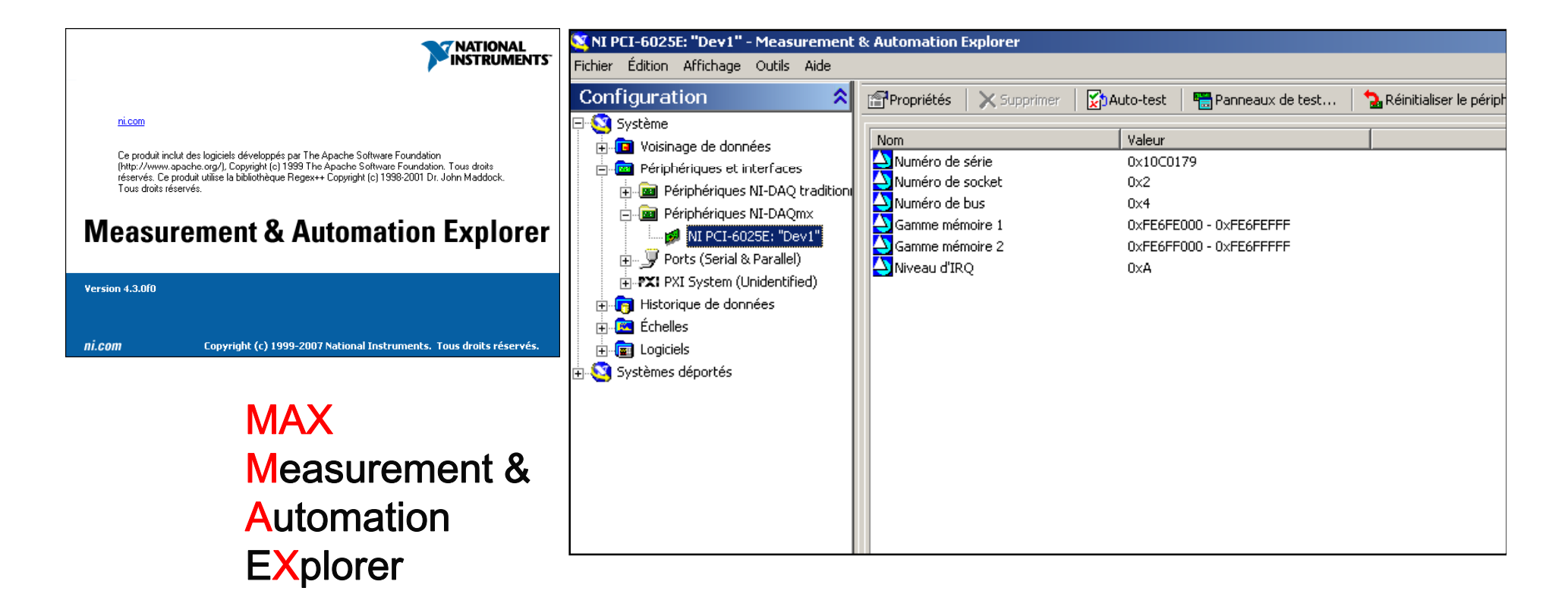

 $\mathbf{\mathbb{C}}$ 

Un seul logiciel (driver) pour visualiser, configurer et tester tous les 'hardware' ainsi que les bases de données.

#### Configuration et test des entrées numériques (digital inputs – D.I.) (PCI-6025E )

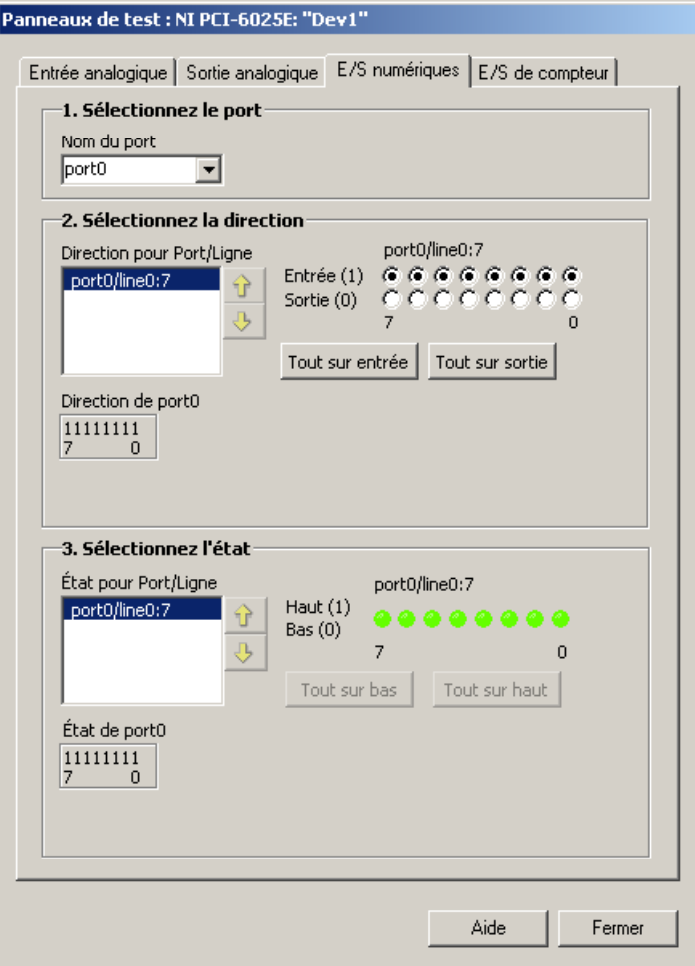

#### Configuration et test des sorties numériques (digital output –D.O.) (PCI-6025E )

Test des entrées/ sorties digitales :

- Attention : La valeur des sorties digitales par défaut est à **1** lorsque l'on quitte LabVIEW. En tenir compte si on commande des vannes par exemple.

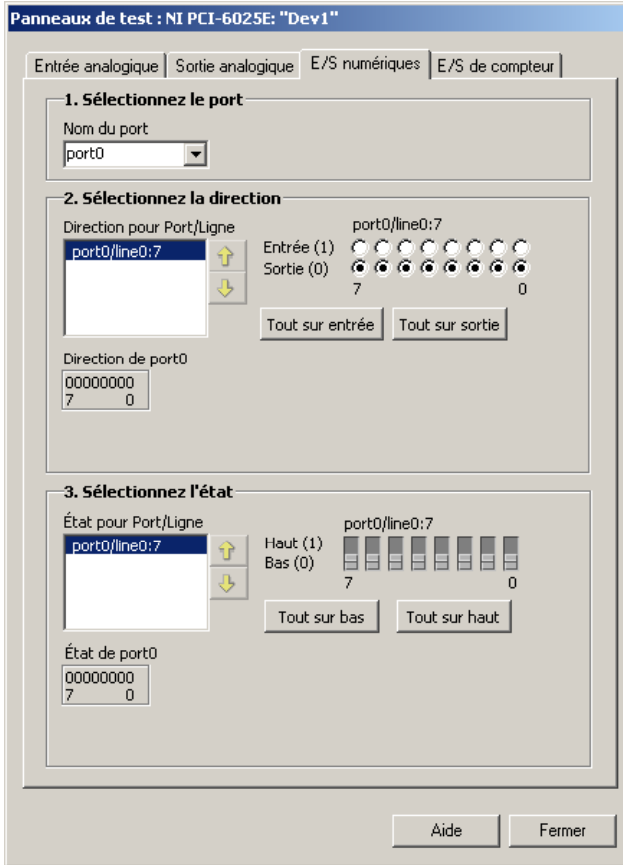

#### Configuration et test des canaux d'entrées analogiques (A.I.) (PCI-6025E )

#### Configuration des entrées Analogiques :

- gamme (selon hardware)
- mode référencé ou différentiel
- mode d'acquisition

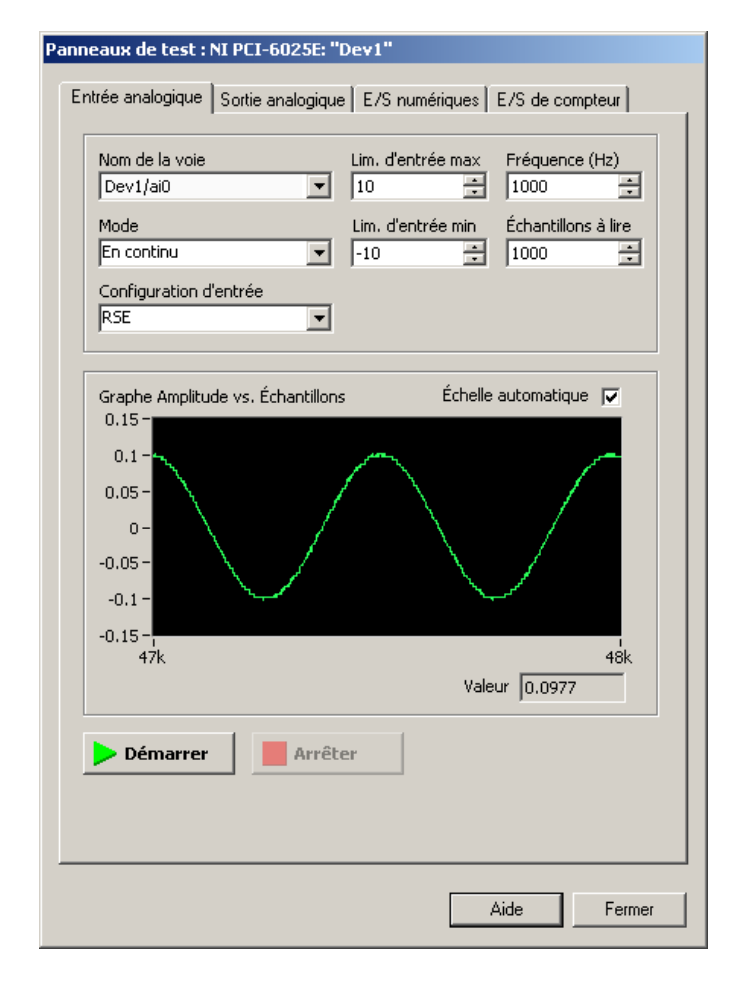

#### Configuration et test des canaux de sorties analogiques (A.O.) (PCI-6025E )

Configuration des sorties analogiques :

-Sortie unipolaire (0-10V) ou bipolaire (-10 +10V) selon hardware

#### Test des sorties analogiques :

- Régler la valeur et appuyer sur 'Mettre à jour'
- Attention de remettre à 0 avant de quitter car la valeur de la sortie est maintenue.

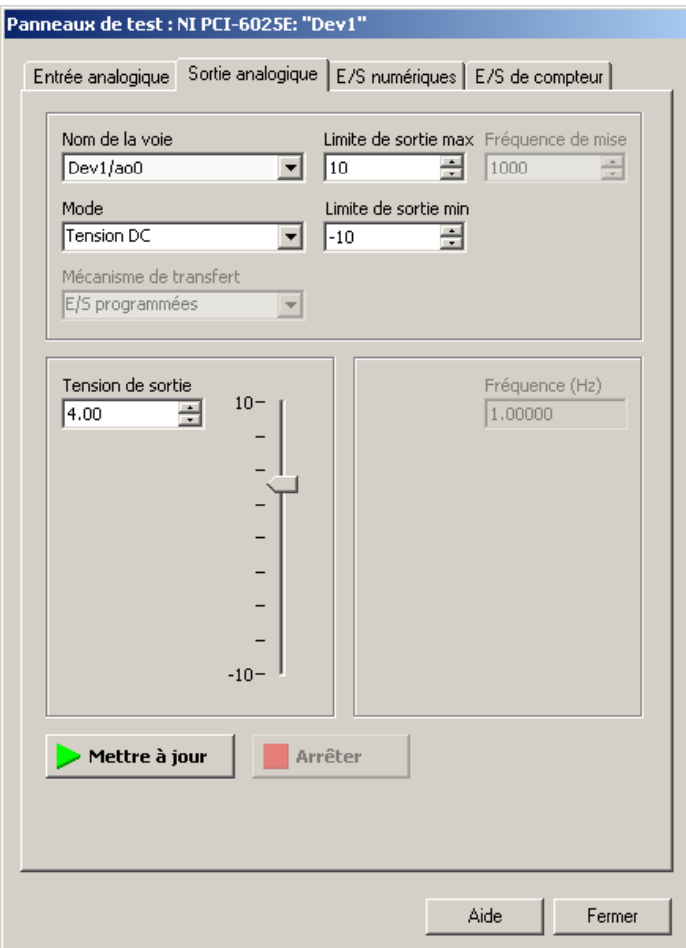

#### Exemple de connexion (bornier) d'une carte d'acquisition (cartes PCI)

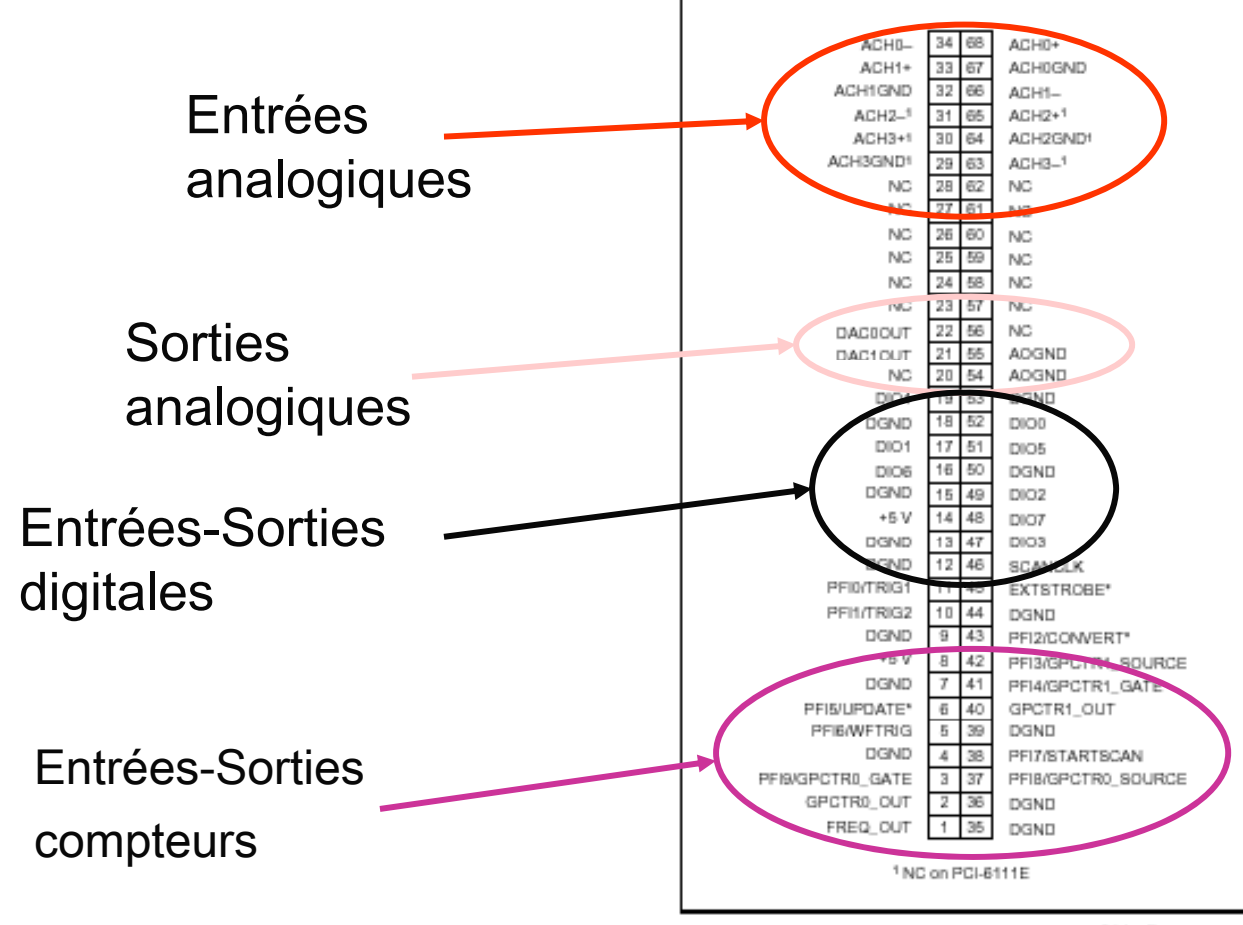

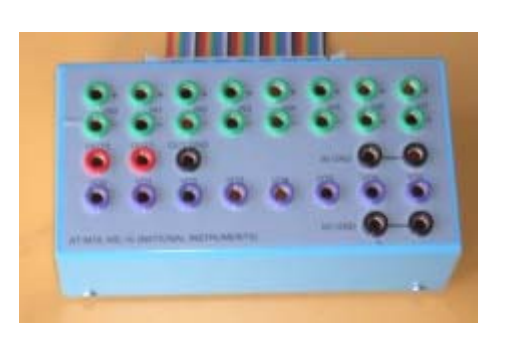

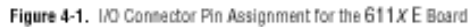

## DAQ Assistant = Express VI pour acquisition et génération de signaux

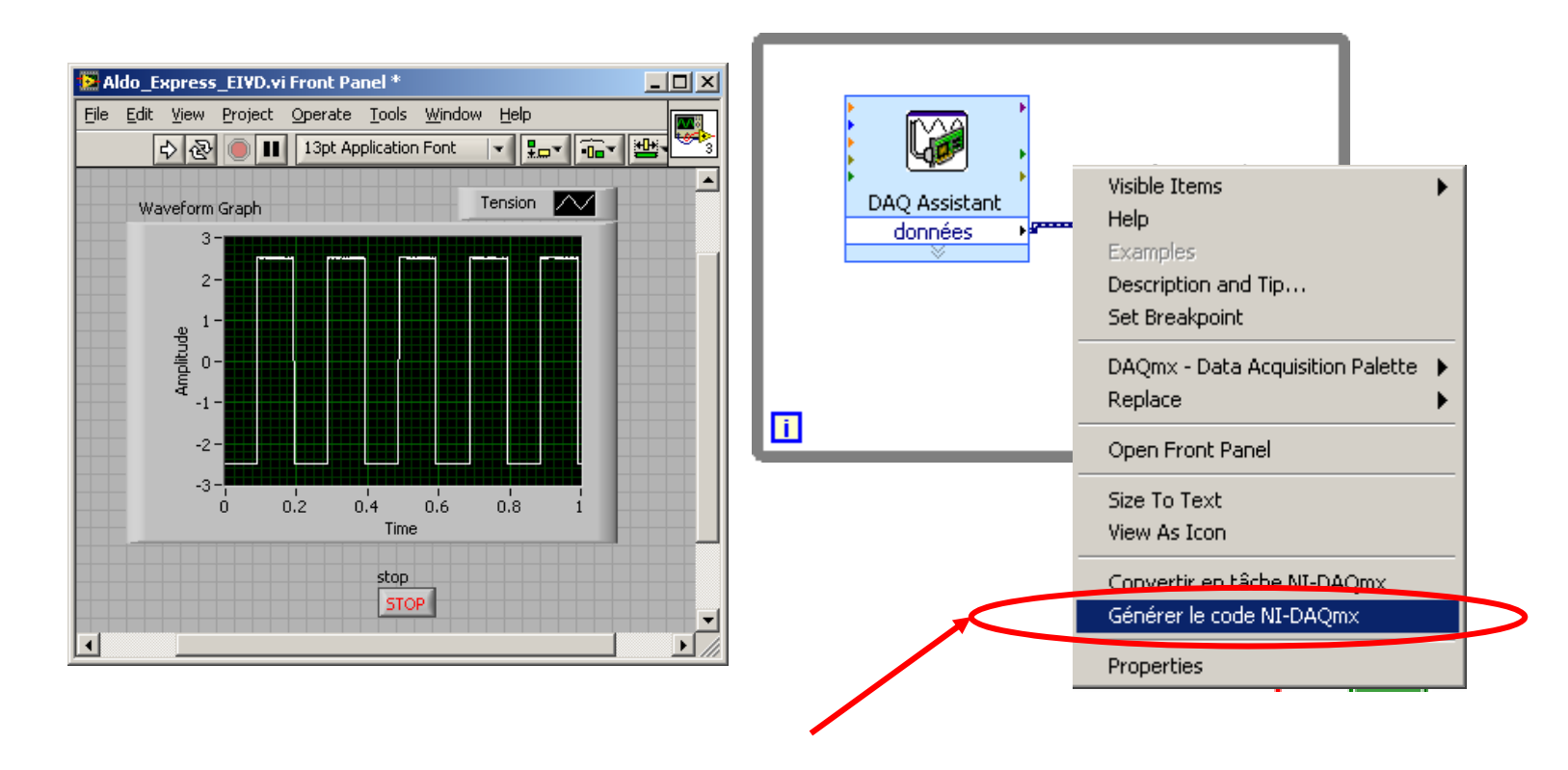

## DAQ Assistant

Express VI pour acquisition et génération de signaux

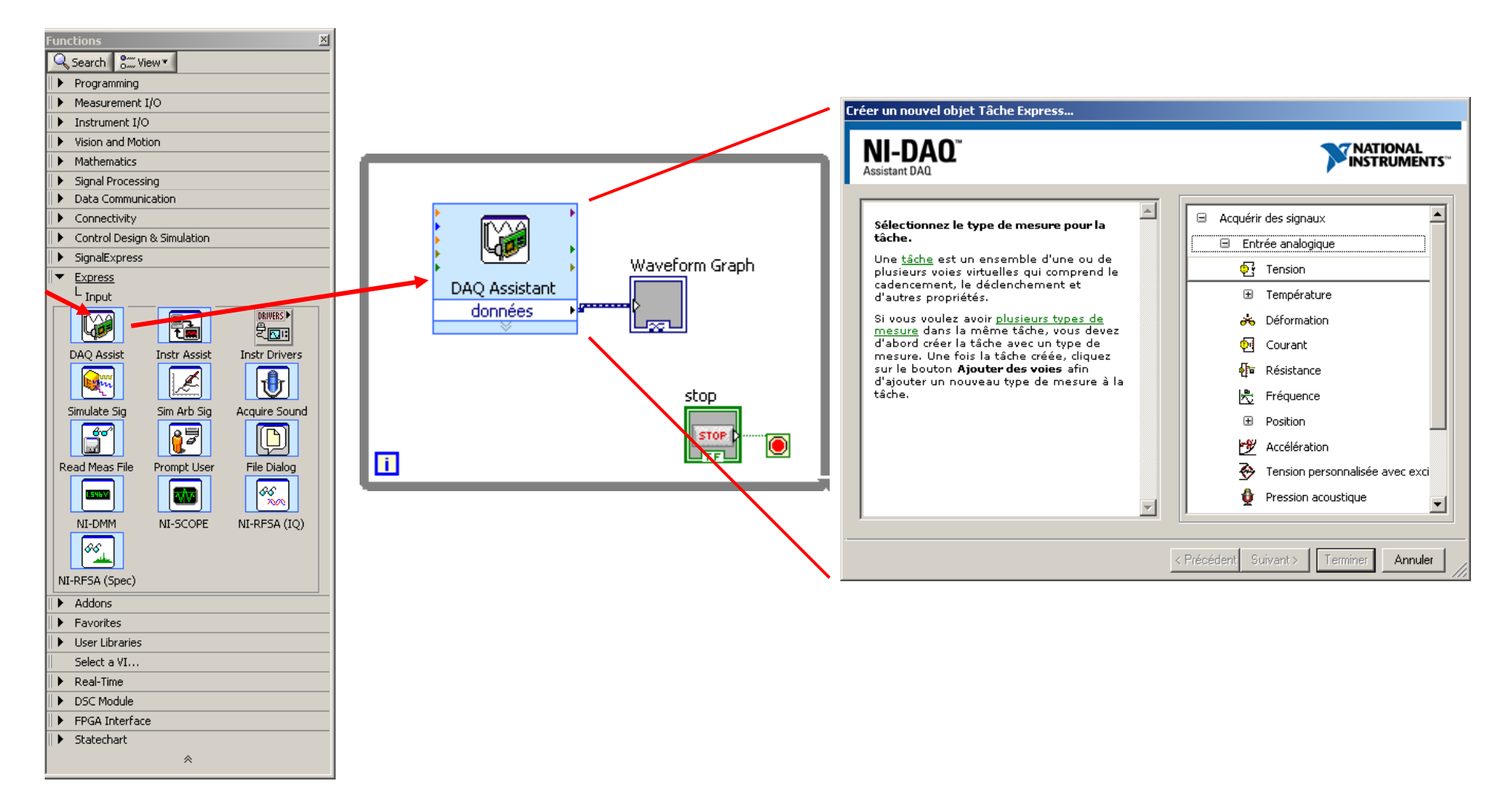

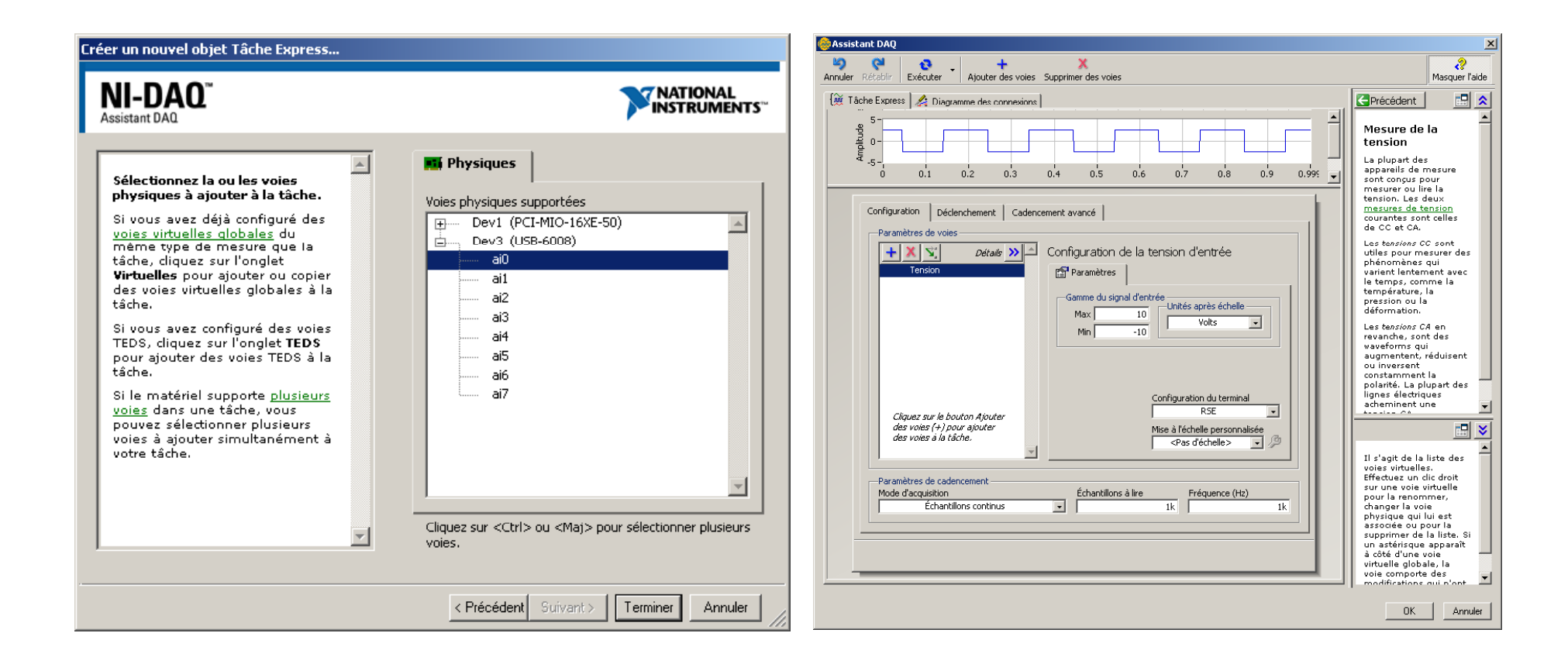

#### DAQ Assistant

Express VI pour acquisition et génération de signaux

Voici le code 'DAQmx' généré automatiquement:

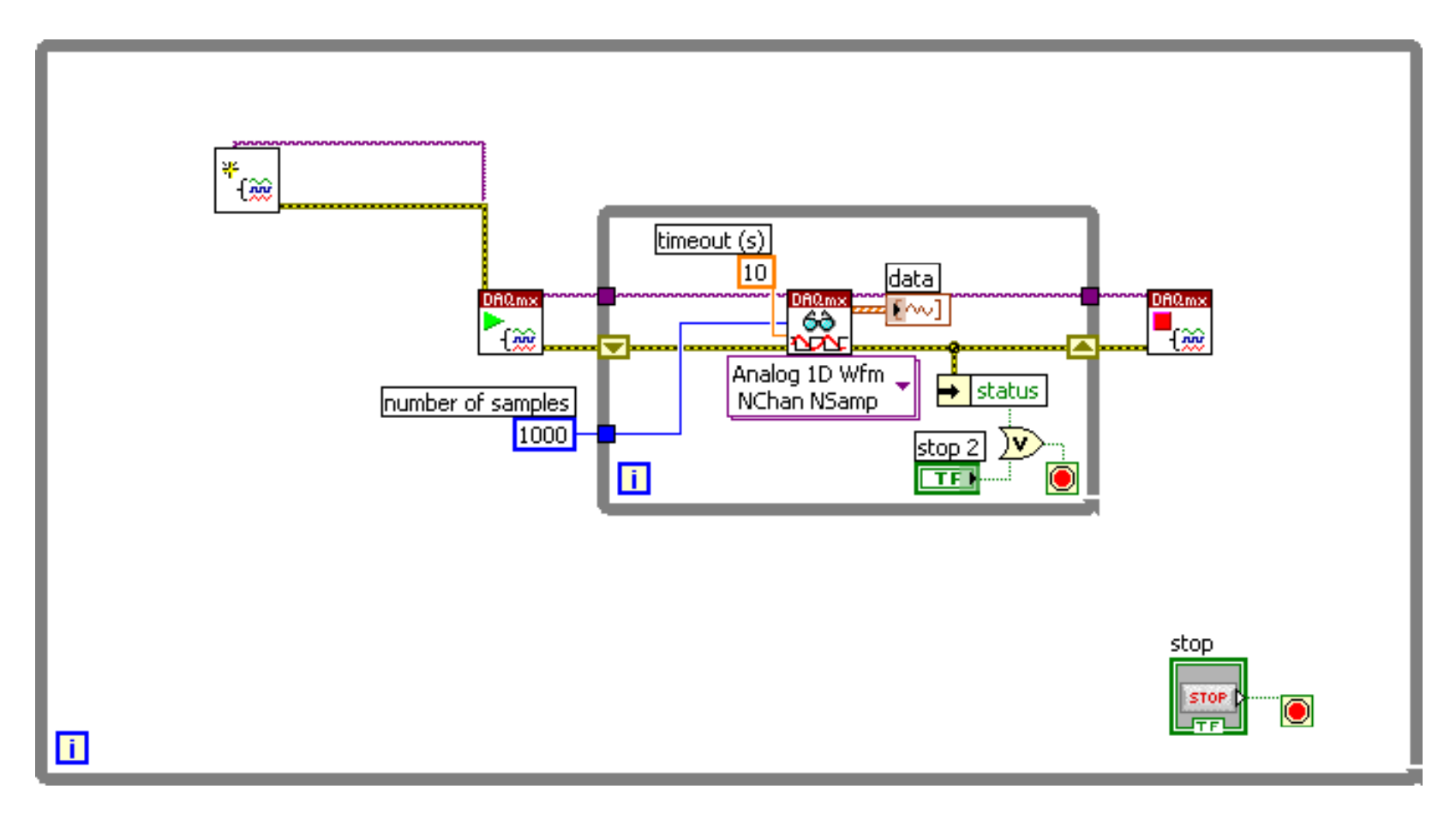

### **Driver NI-DAQmx**

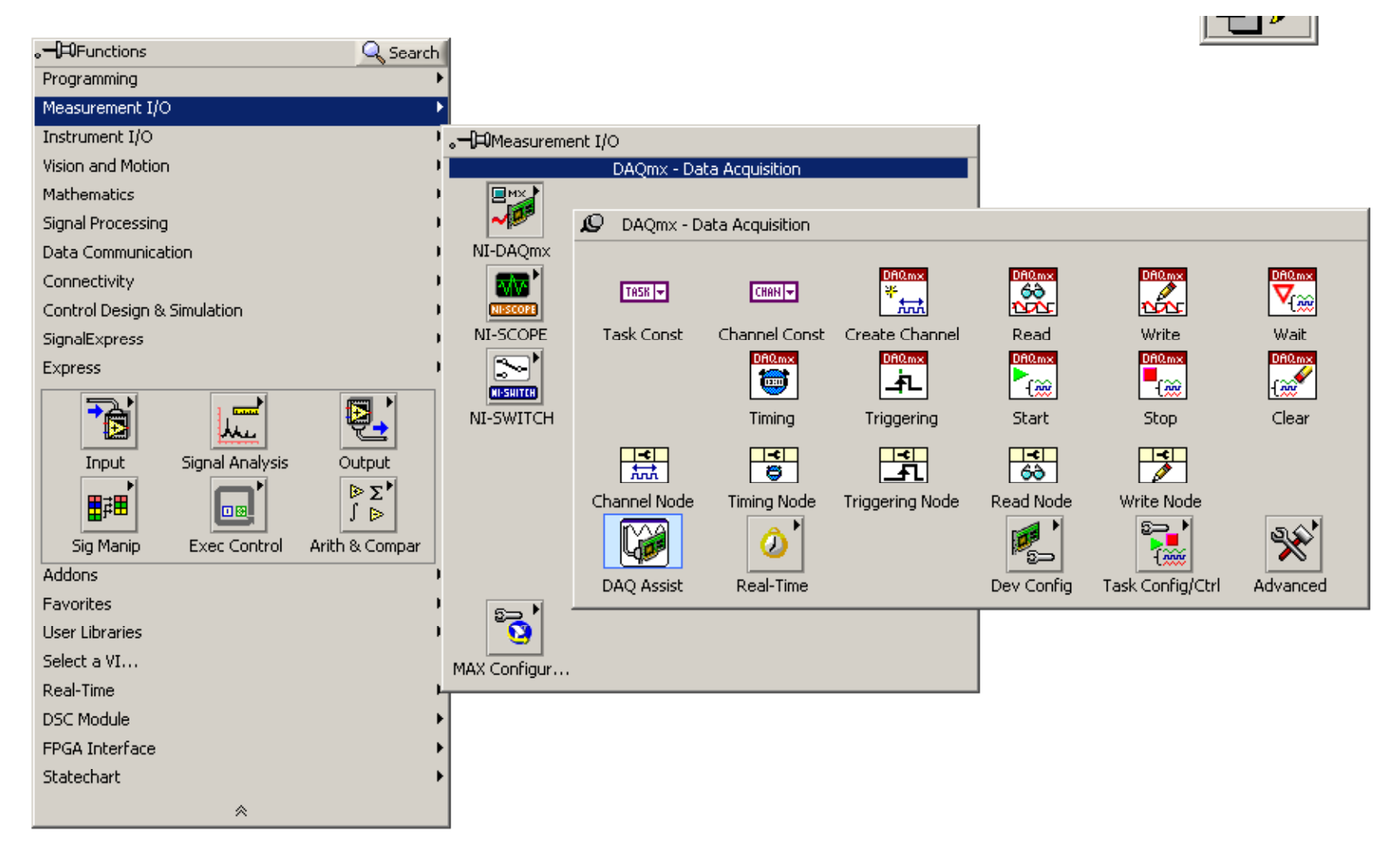

## Driver : NI-DAQmx (Acquisition)

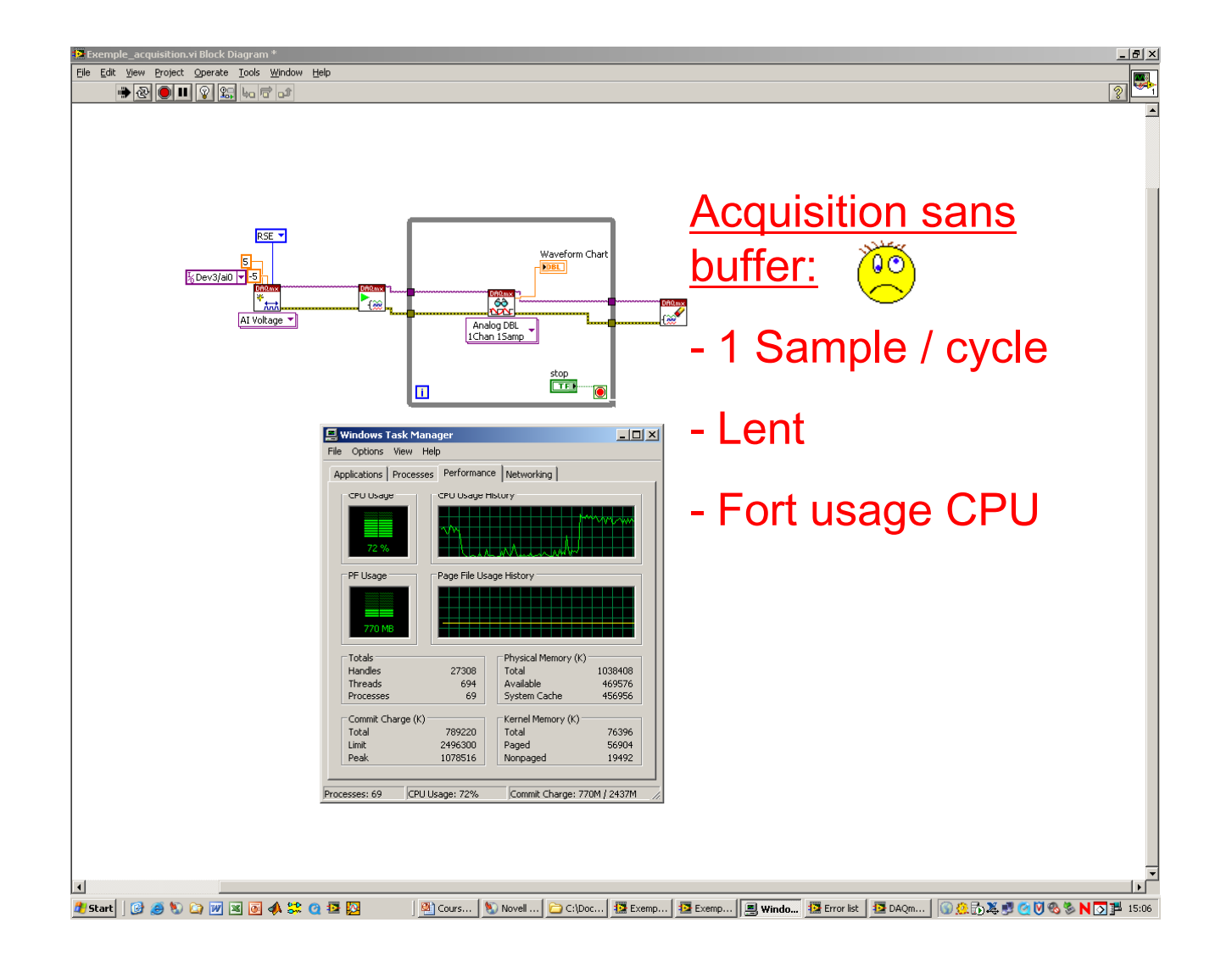

## Driver: NI-DAQmx (Acquisition)

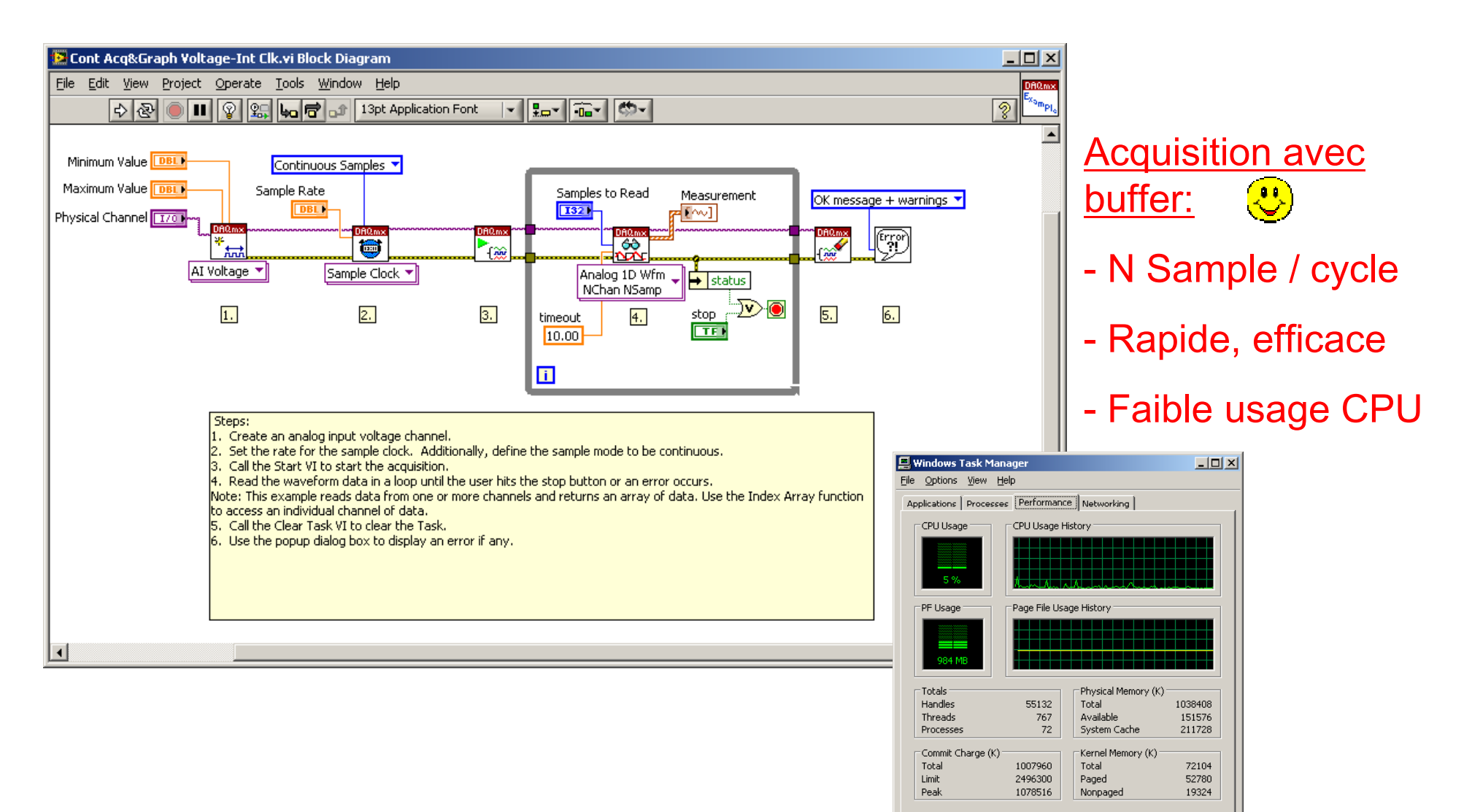

CPU Usage: 5%

Processes: 72

Commit Charge: 984M / 2437M

## Driver : NI-DAQmx (Génération)

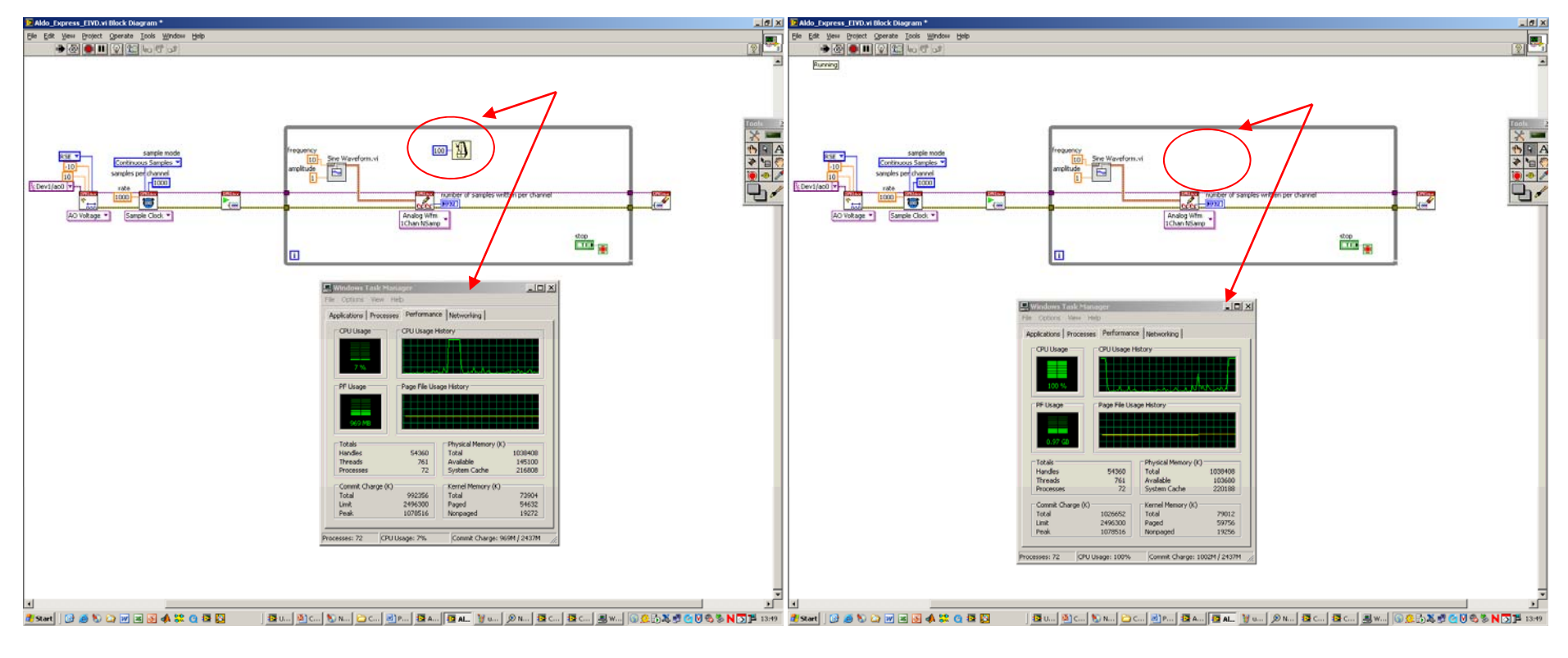

Utilisation CPU : 3% Utilisation CPU : 100 %